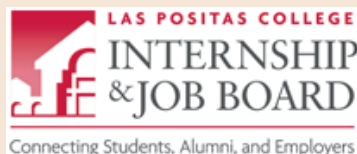

## **Guide to ii Handshake Mobile App**

## **The Las Positas College Internship and Job Board**

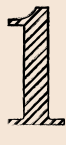

Download the app on your phone.

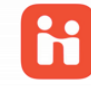

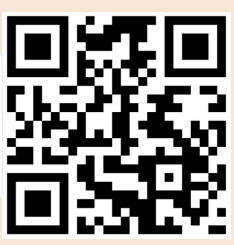

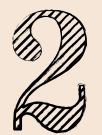

Open the app and search for "Las Positas College"

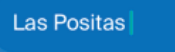

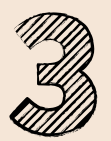

Select "Email Address"

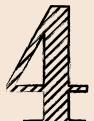

Enter Zonemail address\* and create account

\*Don't know your Zonemail address? Go to the website below to find it and learn how to sign in.

http://www.laspositascollege.edu/zoneinfo/

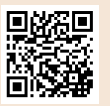

Zonemail\*

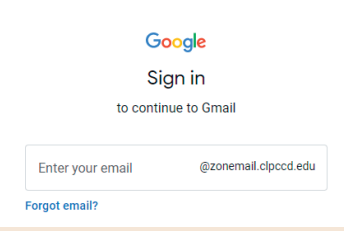

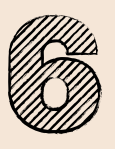

Go back to the Handshake app. Turn on notifications to learn about job fairs, events, and receive messages from the LPC Career Center and employers.

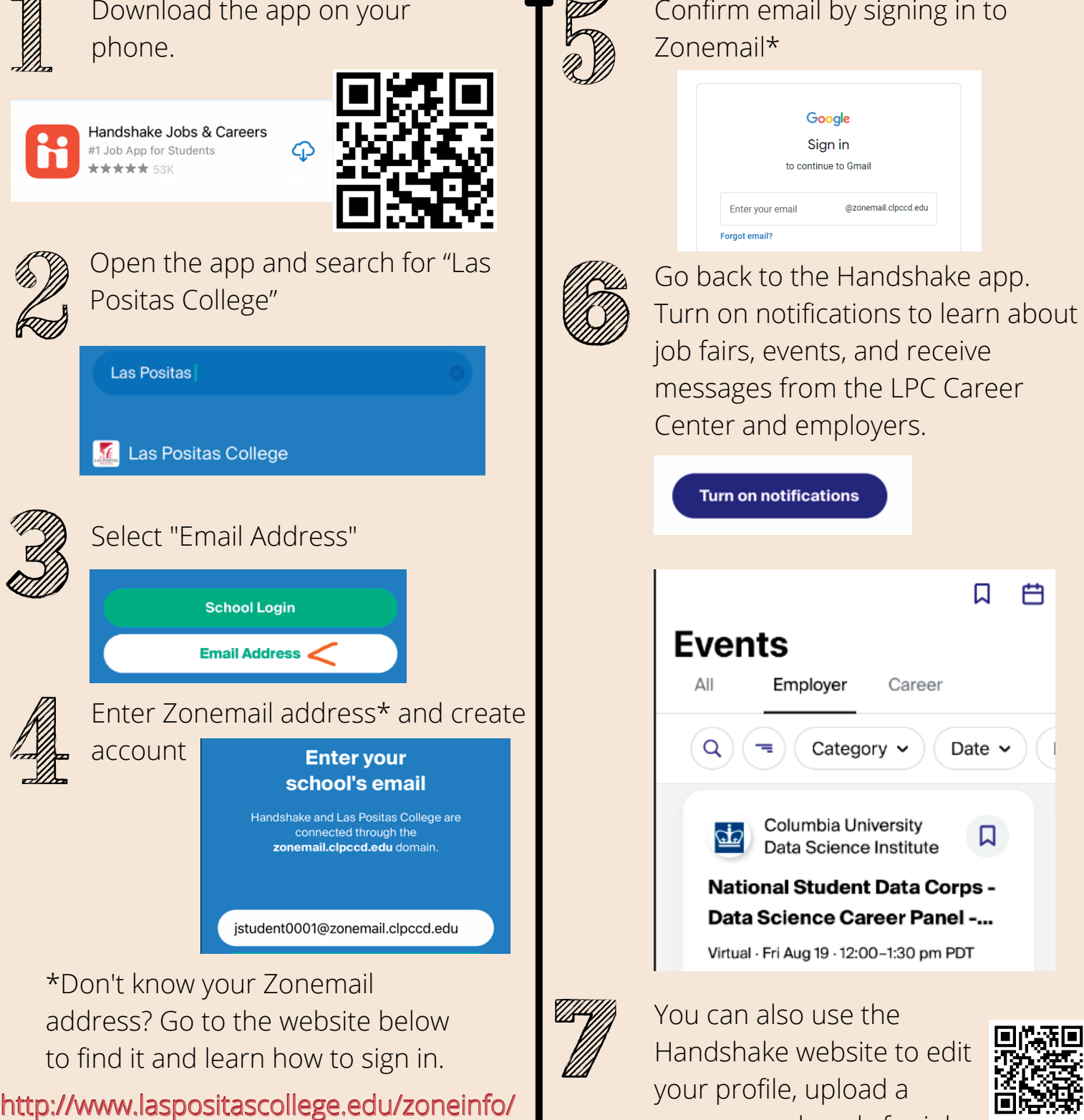

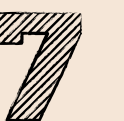

You can also use the Handshake website to edit your profile, upload a resume, and apply for jobs.

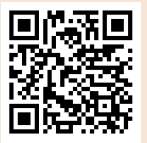

laspositascollege.joinhandshake.com [laspositascollege.joinhandshake.com](https://laspositascollege.joinhandshake.com)

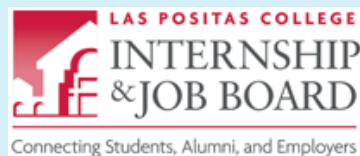

## *Guide* **to it Handshake Website**

**The Las Positas College Internship and Job Board**

Go to the website:

laspositascollege.joinhandshake.com

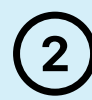

Enter Zonemail address.

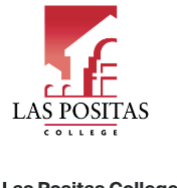

Las Positas College Email (use your .edu email if you have one) sastudent22@zonemail.clpccd.edu Next Need help?

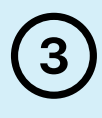

 Don't know your Zonemail address? Go to the website below to find it and learn how to sign in.

http://www.laspositascollege.edu/zoneinfo/ http://www.laspositascollege.edu/zoneinfo/

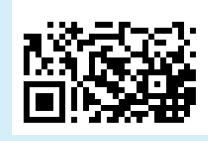

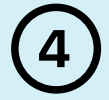

 Handshake will send a confirmation email to your Zonemail account. Confirm your email by signing into Zonemail.

 Return to the Handshake website and set up your account

laspositascollege.joinhandshake.com

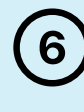

5

 To find jobs and internships, click on the **Jobs** tab at the top. Use filters to search for "on campus" student positions or jobs/internships in a certain location. Click on the **Events** tab to view upcoming job fairs, informational career panels, and workshops.

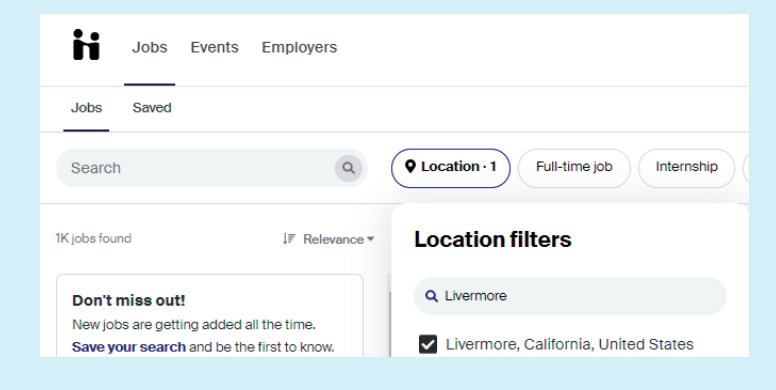

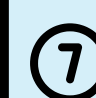

 Handshake can message you with jobs that fit your interests. Continue editing your **profile** so that

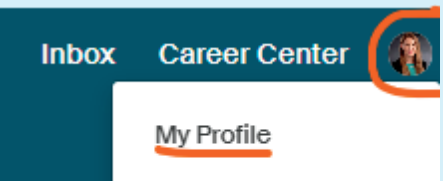

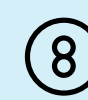

 Forward your Zonemail to your personal email account to receive notifications there.